Inclusive [Education](https://inclusive.tki.org.nz/)

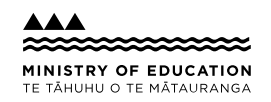

# Provide options for perception

A suggestion for implementing the strategy 'Provide multiple means of Representation' from the Guide: [Universal](https://inclusive.tki.org.nz/guides/universal-design-for-learning/) Design for Learning

#### **Includes:** Overview

Benefits of digital text Use videos with closed captions Different ways to provide support Reflection questions Useful resources

Inclusive [Education](https://inclusive.tki.org.nz/) From Guide: [Universal](https://inclusive.tki.org.nz/guides/universal-design-for-learning/) Design for Learning Strategy: Provide multiple means of [Representation](https://inclusive.tki.org.nz/guides/universal-design-for-learning/#provide-multiple-means-of-representation) Suggestion: Provide options for [perception](https://inclusive.tki.org.nz/guides/universal-design-for-learning/provide-options-for-perception) Date

19 May 2024 Link [inclusive.tki.org.nz/guides/universal-design-for-learning/provide-options-for-perception](https://inclusive.tki.org.nz/guides/universal-design-for-learning/provide-options-for-perception)

### **Overview**

Explore the 'perception' guideline.

Recognise which approaches and strategies are already part of your practice.

Take note of anything you hadn't considered before.

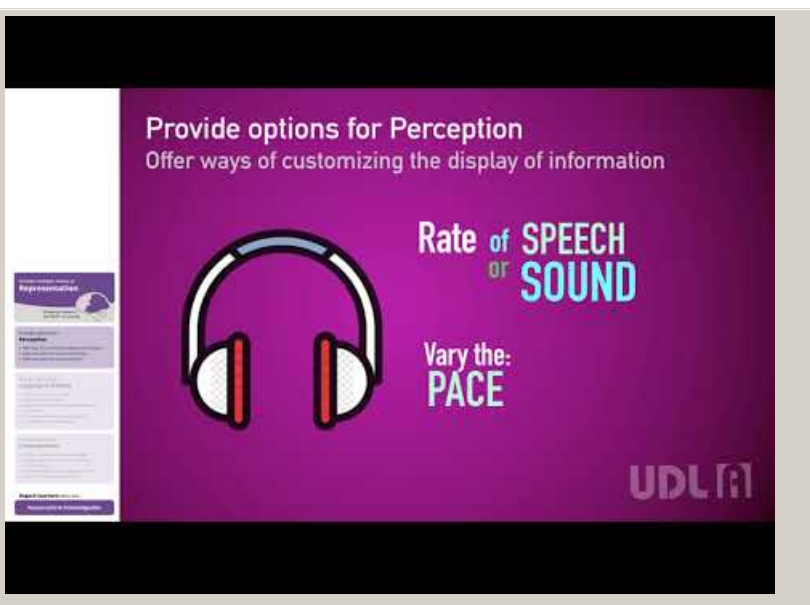

Closed Captions **Video hosted on Youtube** [http://youtu.be/AK5xMZYnf24](https://www.youtube.com/embed/AK5xMZYnf24?start=138&end=281&autoplay=1&modestbranding=1&rel=0&hl=en)

**Source:** UDLA [LACOE](https://www.youtube.com/channel/UCZM0mkDLIkL-sWPoKTt-otQ/featured) [https://www.youtube.com/channel/UCZM0mkDLIkL-sWPoKTt](https://www.youtube.com/channel/UCZM0mkDLIkL-sWPoKTt-otQ/featured)otQ/featured

Inclusive [Education](https://inclusive.tki.org.nz/) From Guide: [Universal](https://inclusive.tki.org.nz/guides/universal-design-for-learning/) Design for Learning Strategy: Provide multiple means of [Representation](https://inclusive.tki.org.nz/guides/universal-design-for-learning/#provide-multiple-means-of-representation) Suggestion: Provide options for [perception](https://inclusive.tki.org.nz/guides/universal-design-for-learning/provide-options-for-perception) Date 19 May 2024 Link

[inclusive.tki.org.nz/guides/universal-design-for-learning/provide-options-for-perception](https://inclusive.tki.org.nz/guides/universal-design-for-learning/provide-options-for-perception)

## **Benefits of digital text**

Whenever possible offer all students access to digital versions of printed material.

Digital text can be:

- adjusted so that the style, size, and colour of fonts are the best fit for the student
- converted to speech (using text-to-speech tools) to support students with reading and those who prefer to listen to information rather than (or in addition to) looking at it, or who use it to help with editing
- hyperlinked to definitions and background information
- illustrated with moving images
- highlighted, annotated, and underlined to guide the reader's attention
- easily linked to and from online environments and documents
- accessed collaboratively and edited 24/7.

Inclusive [Education](https://inclusive.tki.org.nz/) From Guide: [Universal](https://inclusive.tki.org.nz/guides/universal-design-for-learning/) Design for Learning Strategy: Provide multiple means of [Representation](https://inclusive.tki.org.nz/guides/universal-design-for-learning/#provide-multiple-means-of-representation) Suggestion: Provide options for [perception](https://inclusive.tki.org.nz/guides/universal-design-for-learning/provide-options-for-perception) Date 19 May 2024 Link [inclusive.tki.org.nz/guides/universal-design-for-learning/provide-options-for-perception](https://inclusive.tki.org.nz/guides/universal-design-for-learning/provide-options-for-perception)

### **Use videos with closed captions**

Closed captions are like subtitles.

They are a practical example of providing information in more than one way.

Here's how to find them on YouTube.

- Search for YouTube and open the home page.
- ◆ Type search subject (for example "frogs") into YouTube search bar and press return key.
- On left of screen, click the tab called "Filters" and a menu box will open.
- Select "subtitles/CC" under the Features list.
- $\blacktriangleright$  Select a video from the selection of filtered videos presented by YouTube.
- Watch the selected video with the closed captions turned on to check for accuracy before sharing with students.
- $\blacktriangleright$  Share closed captioned video with students.

Inclusive [Education](https://inclusive.tki.org.nz/) From Guide: [Universal](https://inclusive.tki.org.nz/guides/universal-design-for-learning/) Design for Learning Strategy: Provide multiple means of [Representation](https://inclusive.tki.org.nz/guides/universal-design-for-learning/#provide-multiple-means-of-representation) Suggestion: Provide options for [perception](https://inclusive.tki.org.nz/guides/universal-design-for-learning/provide-options-for-perception) Date 19 May 2024

Link [inclusive.tki.org.nz/guides/universal-design-for-learning/provide-options-for-perception](https://inclusive.tki.org.nz/guides/universal-design-for-learning/provide-options-for-perception)

## **Different ways to provide support**

# Multiple ways to access information

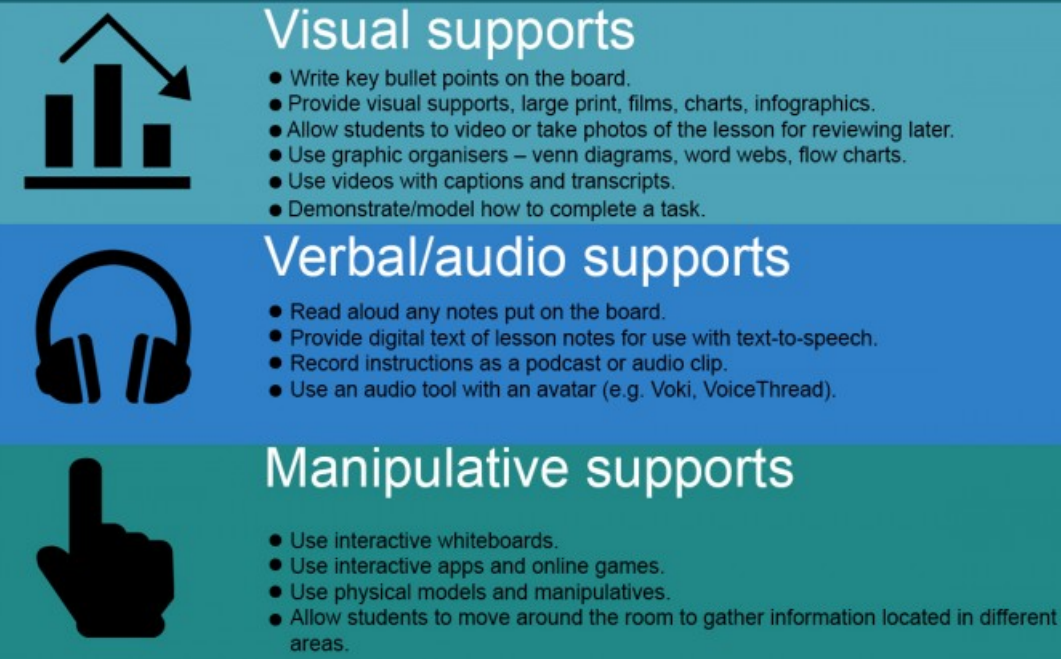

#### **Source:**

Adapted from Diversity in BC Schools: A [Framework](https://bccpac.bc.ca/index.php/resources/39-inclusive-education/104-diversity-in-bc-schools-a-framework) <https://bccpac.bc.ca/index.php/resources/39-inclusive-education/104-diversity-in-bc-schools-a-framework>

**View full [image](https://inclusive-live-storagestack-assetstorages3bucket-3uty0hejzw6u.s3.ap-southeast-2.amazonaws.com/public/inclusive-education/example-images/Multiple-ways-to-access-information.jpg) (626 KB)**

Inclusive [Education](https://inclusive.tki.org.nz/) From Guide: [Universal](https://inclusive.tki.org.nz/guides/universal-design-for-learning/) Design for Learning Strategy: Provide multiple means of [Representation](https://inclusive.tki.org.nz/guides/universal-design-for-learning/#provide-multiple-means-of-representation) Suggestion: Provide options for [perception](https://inclusive.tki.org.nz/guides/universal-design-for-learning/provide-options-for-perception) Date 19 May 2024 Link [inclusive.tki.org.nz/guides/universal-design-for-learning/provide-options-for-perception](https://inclusive.tki.org.nz/guides/universal-design-for-learning/provide-options-for-perception)

### **Reflection questions**

Have I presented information that students can customise to match their own preference (for example, font size, colorcontrast options)?

What are my alternatives for auditory information (for example, closed captions, New Zealand Sign Language, transcripts, alt text on images)?

What visual information will support understanding in this lesson (for example, tactile graphics, text-to-speech, video)? Inclusive [Education](https://inclusive.tki.org.nz/) From Guide: [Universal](https://inclusive.tki.org.nz/guides/universal-design-for-learning/) Design for Learning Strategy: Provide multiple means of [Representation](https://inclusive.tki.org.nz/guides/universal-design-for-learning/#provide-multiple-means-of-representation) Suggestion: Provide options for [perception](https://inclusive.tki.org.nz/guides/universal-design-for-learning/provide-options-for-perception) Date 19 May 2024 Link [inclusive.tki.org.nz/guides/universal-design-for-learning/provide-options-for-perception](https://inclusive.tki.org.nz/guides/universal-design-for-learning/provide-options-for-perception)

### **Useful resources**

**WWW** 

### Do's and don'ts on designing for accessibility

Read time: 34 min

A set of six posters with general guidelines for designing accessible web content. These posters are also useful considerations for general classroom planning and content design.

Publisher: United Kingdom Government

**Visit [website](https://accessibility.blog.gov.uk/2016/09/02/dos-and-donts-on-designing-for-accessibility/?utm_content=buffer78127&utm_medium=social&utm_source=twitter.com&utm_campaign=buffer)**

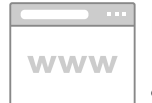

UDL Guideline – Perception

Supporting resources, including video to support the guideline options for perception

**Visit [website](http://udlforteachers.com/category/principle-1/guideline-1/)**

This information was downloaded/printed from the Ministry of Education's website "Inclusive Education". Except where otherwise noted it is Crown Copyright 2018.

Information on the Inclusive Education website is regularly updated so we recommend you check the website version of this information to ensure it remains current.